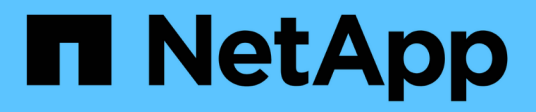

# **Preparazione per l'installazione (SG5600) StorageGRID**

NetApp April 10, 2024

This PDF was generated from https://docs.netapp.com/it-it/storagegrid-116/sg5600/preparing-sitesg5600.html on April 10, 2024. Always check docs.netapp.com for the latest.

# **Sommario**

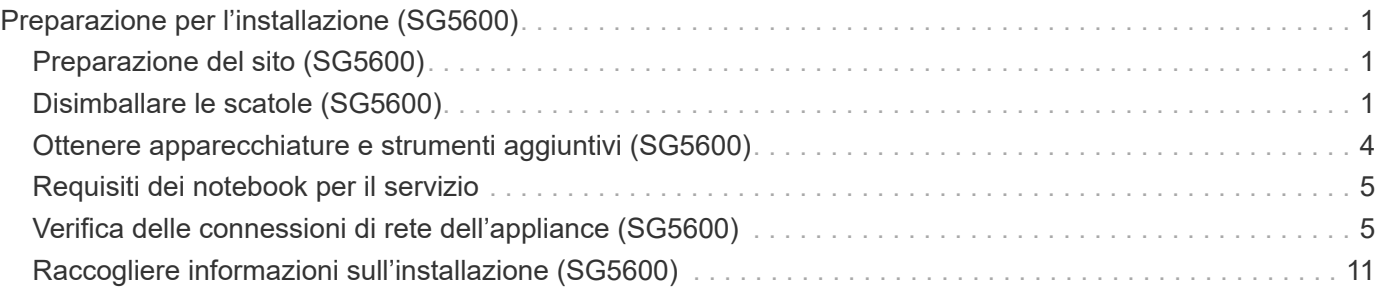

# <span id="page-2-0"></span>**Preparazione per l'installazione (SG5600)**

La preparazione dell'installazione di un'appliance StorageGRID richiede la preparazione del sito e l'ottenimento di tutti gli hardware, i cavi e gli strumenti necessari. È inoltre necessario raccogliere gli indirizzi IP e le informazioni di rete.

### **Informazioni correlate**

[Requisiti del browser Web](https://docs.netapp.com/it-it/storagegrid-116/admin/web-browser-requirements.html)

# <span id="page-2-1"></span>**Preparazione del sito (SG5600)**

Prima di installare l'apparecchio, assicurarsi che il sito e l'armadietto o il rack che si intende utilizzare soddisfino le specifiche di un'appliance StorageGRID.

### **Fasi**

- 1. Verificare che il sito soddisfi i requisiti di temperatura, umidità, intervallo di altitudine, flusso d'aria, dissipazione del calore, cablaggio, alimentazione e messa a terra. Per ulteriori informazioni, consulta il NetApp Hardware Universe.
- 2. Procurarsi un cabinet da 19" (48.3 cm) o un rack per gli scaffali di queste dimensioni (senza cavi):

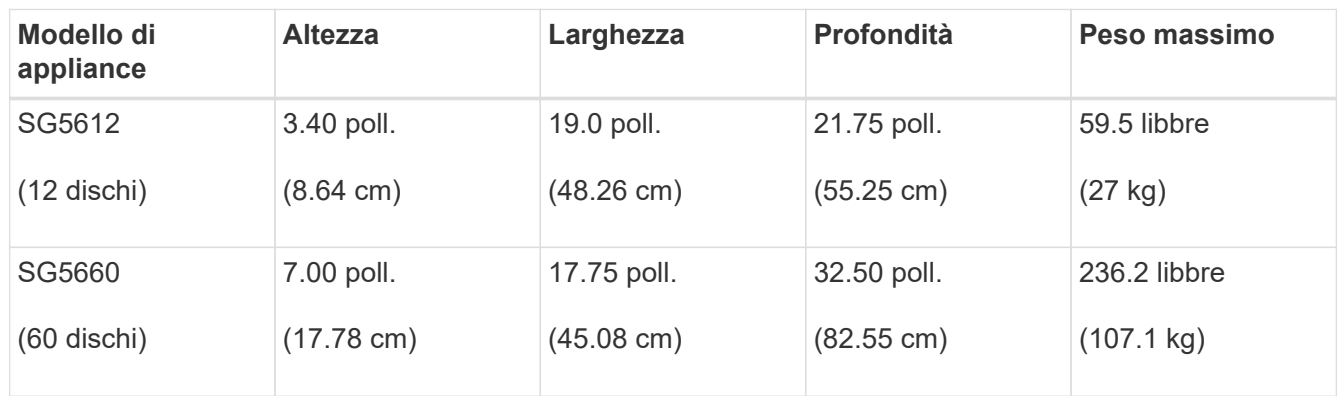

3. Installare gli switch di rete necessari. Per informazioni sulla compatibilità, consulta il tool NetApp Interoperability Matrix Tool.

### **Informazioni correlate**

["NetApp Hardware Universe"](https://hwu.netapp.com)

["Interoperabilità NetApp"](https://mysupport.netapp.com/NOW/products/interoperability)

# <span id="page-2-2"></span>**Disimballare le scatole (SG5600)**

Prima di installare l'appliance StorageGRID, disimballare tutte le confezioni e confrontare il contenuto con gli elementi riportati sulla confezione.

• \* Enclosure SG5660, uno chassis 4U con 60 dischi\*

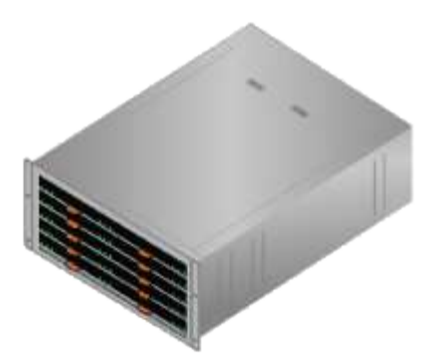

• \* Enclosure SG5612, uno chassis 2U con 12 dischi\*

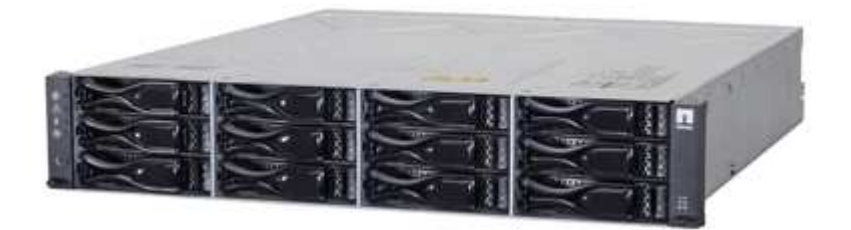

• **Pannello 4U o cappucci terminali 2U**

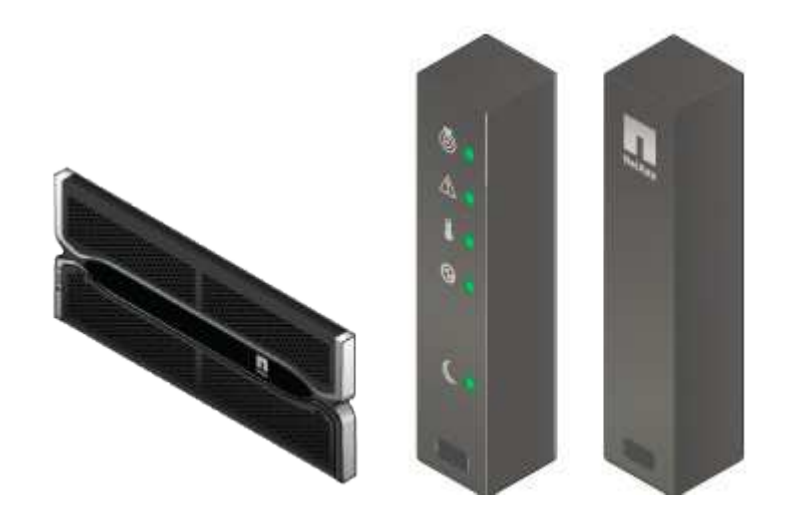

• **Dischi NL-SAS**

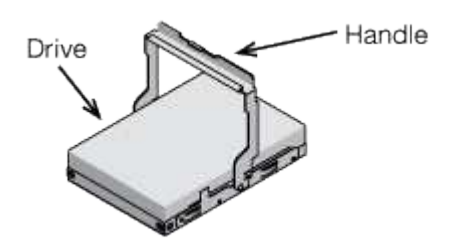

I dischi sono preinstallati nel sistema 2U SG5612, ma non nel sistema 4U SG5660 per garantire la sicurezza della spedizione.

### • **Controller E5600SG**

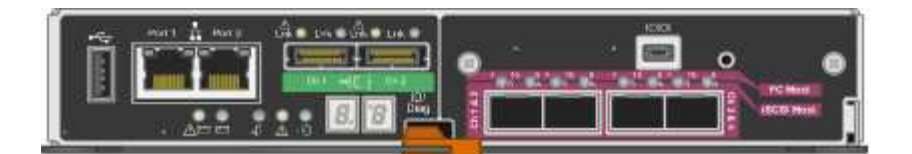

• **Controller E2700**

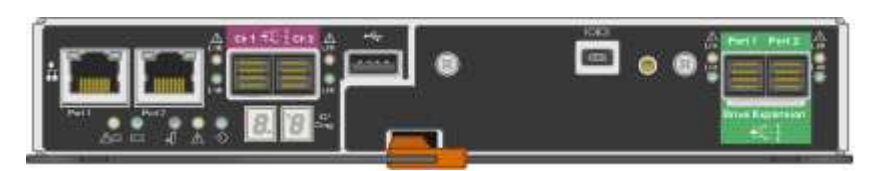

• **Viti e guide di montaggio**

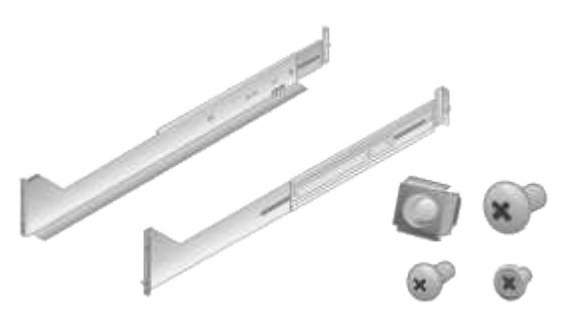

• **Maniglie per enclosure (solo enclosure 4U)**

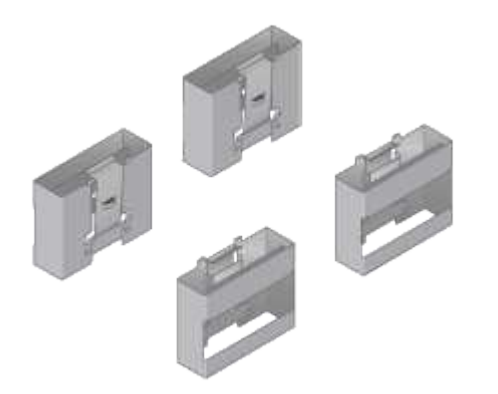

# **Cavi e connettori**

La spedizione per l'appliance StorageGRID include i seguenti cavi e connettori:

• **Cavi di alimentazione per il tuo paese**

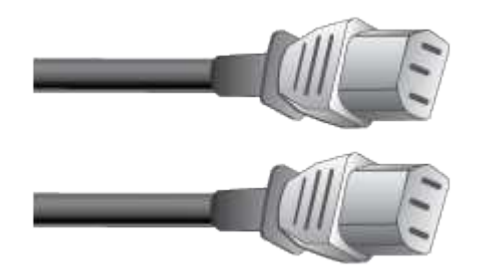

L'apparecchio viene fornito con due cavi di alimentazione CA per il collegamento a una fonte di alimentazione esterna, ad esempio una presa a muro. Il cabinet potrebbe essere dotato di cavi di alimentazione speciali utilizzati al posto dei cavi di alimentazione forniti con l'apparecchio.

• **Cavi di interconnessione SAS**

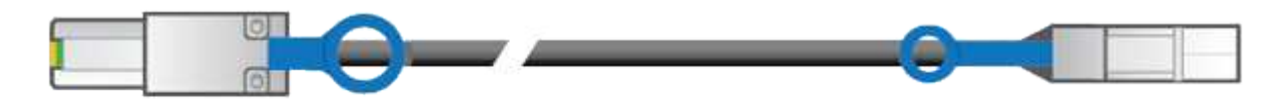

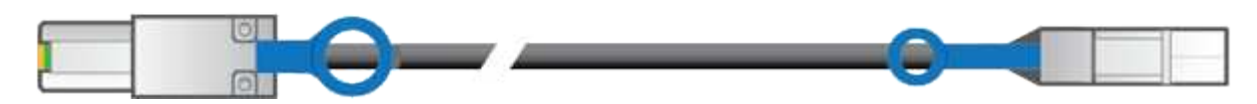

Due cavi di interconnessione SAS da 0.5 metri con connettori mini-SAS-HD e mini-SAS.

Il connettore quadrato si inserisce nel controller E2700 e il connettore rettangolare si inserisce nel controller E5600 SG.

# <span id="page-5-0"></span>**Ottenere apparecchiature e strumenti aggiuntivi (SG5600)**

Prima di installare l'appliance SG5600, verificare di disporre di tutte le apparecchiature e gli strumenti aggiuntivi necessari.

• **Cacciaviti**

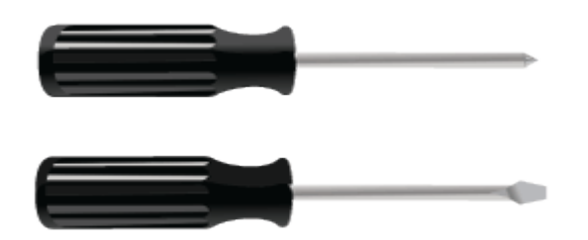

Phillips No. 2 cacciaviti

Cacciaviti a lama piatta medi

• **Braccialetto ESD**

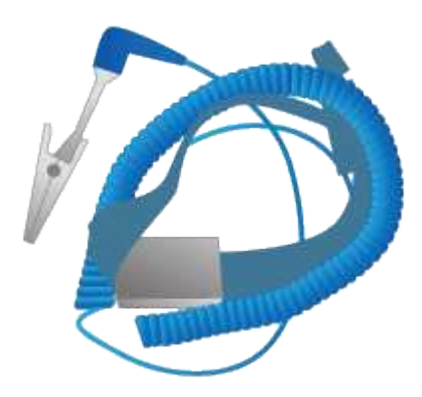

• **Cavi Ethernet**

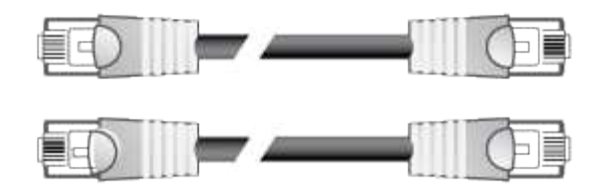

• **Switch Ethernet**

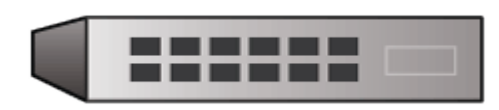

• \*Laptop di assistenza[\\*Browser Web supportato](https://docs.netapp.com/it-it/storagegrid-116/../admin/web-browser-requirements.html)

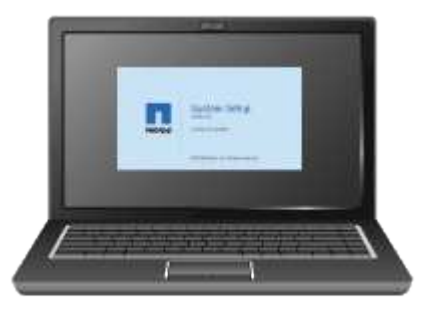

# <span id="page-6-0"></span>**Requisiti dei notebook per il servizio**

Prima di installare l'hardware dell'appliance StorageGRID, verificare che il laptop di assistenza disponga delle risorse minime necessarie.

Il laptop di assistenza, necessario per l'installazione dell'hardware, deve soddisfare i seguenti requisiti:

- Sistema operativo Microsoft Windows
- Porta di rete
- [Browser Web supportato](https://docs.netapp.com/it-it/storagegrid-116/admin/web-browser-requirements.html)
- NetApp SANtricity Storage Manager versione 11.40 o successiva
- Client SSH (ad esempio, putty)

# **Informazioni correlate**

[Requisiti del browser Web](https://docs.netapp.com/it-it/storagegrid-116/admin/web-browser-requirements.html)

["Documentazione NetApp: Gestore dello storage SANtricity"](http://mysupport.netapp.com/documentation/productlibrary/index.html?productID=61197)

# <span id="page-6-1"></span>**Verifica delle connessioni di rete dell'appliance (SG5600)**

Prima di installare l'appliance StorageGRID, è necessario conoscere le reti che è possibile collegare all'appliance e il modo in cui vengono utilizzate le porte di ciascun controller.

# **Reti di appliance StorageGRID**

Quando si implementa un'appliance StorageGRID come nodo di storage, è possibile collegarla alle seguenti reti:

- **Grid Network per StorageGRID**: La Grid Network viene utilizzata per tutto il traffico StorageGRID interno. Fornisce connettività tra tutti i nodi della rete, in tutti i siti e le subnet. La rete grid è obbligatoria.
- **Rete amministrativa per StorageGRID**: La rete amministrativa è una rete chiusa utilizzata per l'amministrazione e la manutenzione del sistema. La rete di amministrazione è in genere una rete privata e non deve essere instradabile tra i siti. La rete di amministrazione è opzionale.
- **Rete client per StorageGRID**: La rete client è una rete aperta utilizzata per fornire l'accesso alle applicazioni client, tra cui S3 e Swift. La rete client fornisce l'accesso del protocollo client alla griglia, in modo che la rete griglia possa essere isolata e protetta. La rete client è opzionale.
- **Rete di gestione per Gestione storage SANtricity** (opzionale): Il controller E2700 si collega alla rete di gestione in cui è installato SANtricity, consentendo di monitorare e gestire i componenti hardware dell'appliance. Questa rete di gestione può essere la stessa della rete di amministrazione per StorageGRID o può essere una rete di gestione indipendente.

Se la rete opzionale di gestione dello storage SANtricity non è connessa, potrebbe non essere possibile utilizzare alcune funzioni di SANtricity.

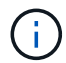

Per informazioni dettagliate sulle reti StorageGRID, consulta la *Grid primer*.

# **Connessioni dell'appliance StorageGRID**

Quando si installa un'appliance StorageGRID, è necessario collegare i due controller tra loro e alle reti richieste. La figura mostra i due controller dell'unità SG5660, con il controller E2700 nella parte superiore e il controller E5600 nella parte inferiore. Nel sistema SG5612, il controller E2700 si trova a sinistra del controller E5600 SG.

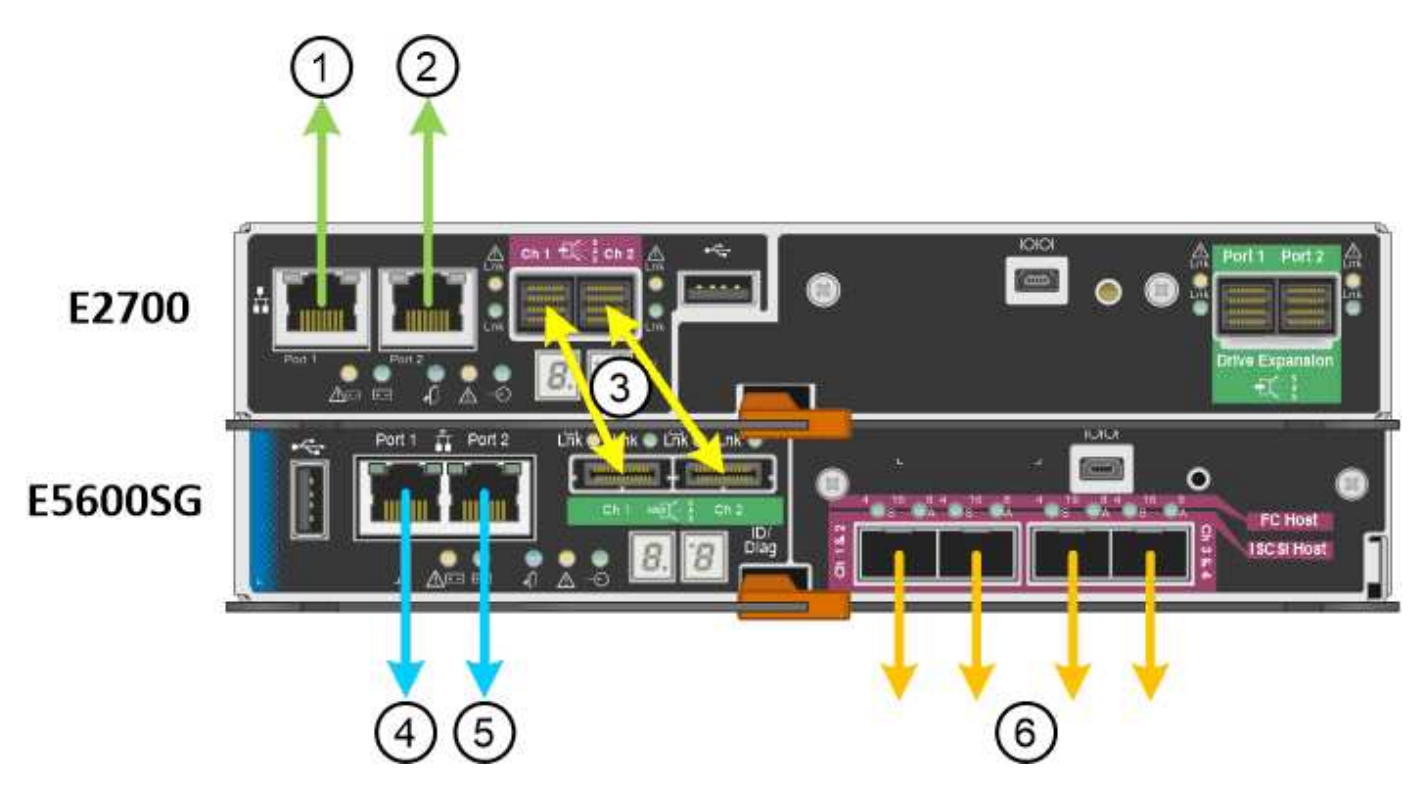

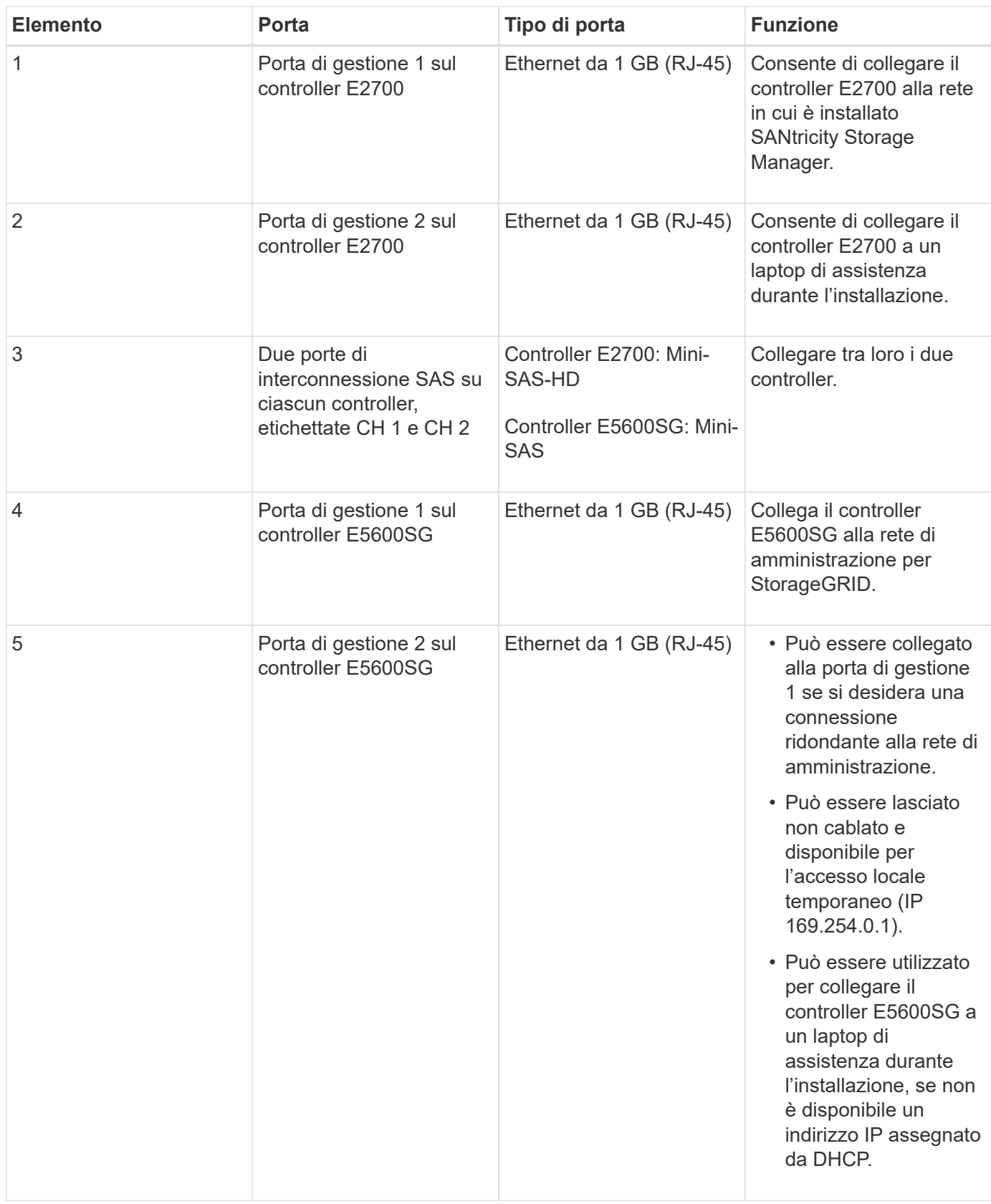

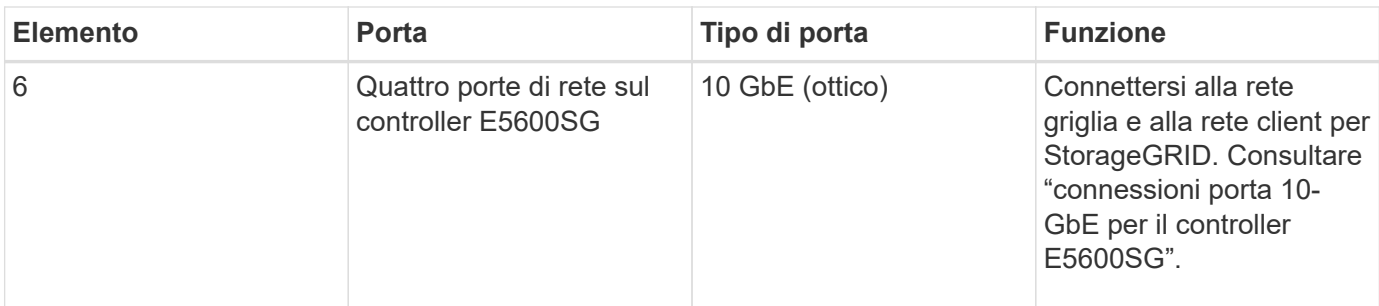

#### **Informazioni correlate**

[Modalità di port bond per le porte del controller E5600SG](#page-9-0)

[Raccogliere informazioni sull'installazione \(SG5600\)](#page-12-0)

[Apparecchio via cavo \(SG5600\)](https://docs.netapp.com/it-it/storagegrid-116/sg5600/cabling-appliance-sg5600.html)

[Linee guida per il networking](https://docs.netapp.com/it-it/storagegrid-116/network/index.html)

[Installare VMware](https://docs.netapp.com/it-it/storagegrid-116/vmware/index.html)

[Installare Red Hat Enterprise Linux o CentOS](https://docs.netapp.com/it-it/storagegrid-116/rhel/index.html)

#### [Installare Ubuntu o Debian](https://docs.netapp.com/it-it/storagegrid-116/ubuntu/index.html)

## <span id="page-9-0"></span>**Modalità di port bond per le porte del controller E5600SG**

Quando si configurano i collegamenti di rete per le porte del controller E5600SG, è possibile utilizzare il bonding di porta per le porte 10-GbE che si collegano alla rete Grid e alla rete client opzionale, nonché per le porte di gestione 1-GbE che si collegano alla rete amministrativa opzionale. Il port bonding consente di proteggere i dati fornendo percorsi ridondanti tra le reti StorageGRID e l'appliance.

#### **Informazioni correlate**

[Configurazione dei collegamenti di rete \(SG5600\)](https://docs.netapp.com/it-it/storagegrid-116/sg5600/configuring-network-links-sg5600.html)

### **Modalità Network Bond per porte 10-GbE**

Le porte di rete da 10 GbE sul controller E5600SG supportano la modalità Fixed Port Bond o aggregate Port Bond per le connessioni di rete Grid Network e Client Network.

#### **Modalità fissa port bond**

La modalità fissa è la configurazione predefinita per le porte di rete da 10 GbE.

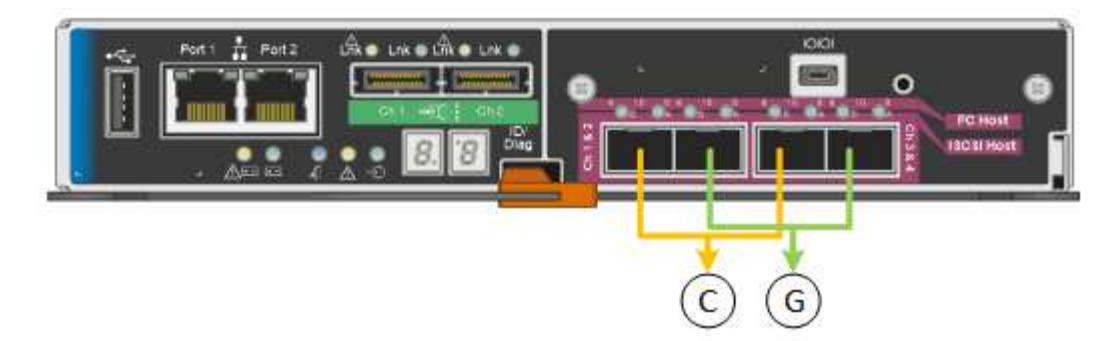

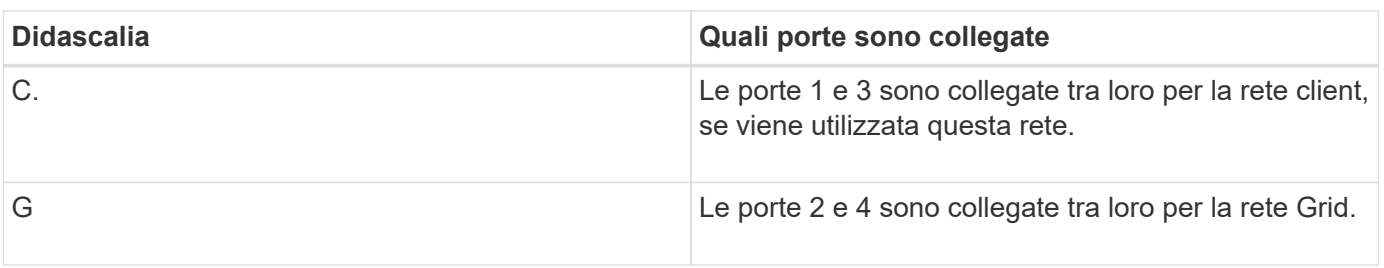

Quando si utilizza la modalità Fixed Port Bond, è possibile collegare le porte utilizzando la modalità Activebackup o la modalità link Aggregation Control Protocol (LACP 802.3ad).

- In modalità Active-backup (impostazione predefinita), è attiva una sola porta alla volta. In caso di guasto della porta attiva, la relativa porta di backup fornisce automaticamente una connessione di failover. La porta 4 fornisce un percorso di backup per la porta 2 (rete griglia), mentre la porta 3 fornisce un percorso di backup per la porta 1 (rete client).
- In modalità LACP, ciascuna coppia di porte forma un canale logico tra il controller e la rete, consentendo un throughput più elevato. In caso di guasto di una porta, l'altra porta continua a fornire il canale. Il throughput viene ridotto, ma la connettività non viene influenzata.

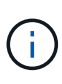

Se non sono necessarie connessioni ridondanti, è possibile utilizzare una sola porta per ciascuna rete. Tuttavia, tenere presente che, dopo l'installazione di StorageGRID, viene generato un allarme in Gestione griglia, a indicare che un cavo è scollegato. È possibile riconoscere questo allarme in modo sicuro per cancellarlo.

#### **Modalità aggregate port bond**

La modalità aggregate port bond aumenta significativamente l'intero percorso di ogni rete StorageGRID e fornisce percorsi di failover aggiuntivi.

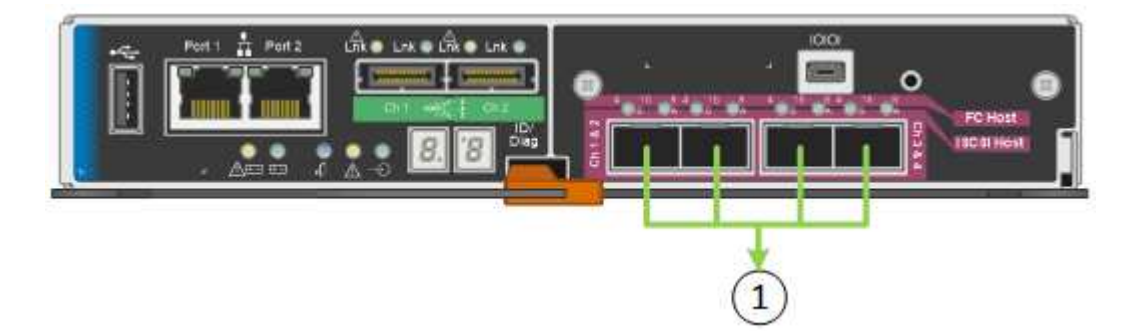

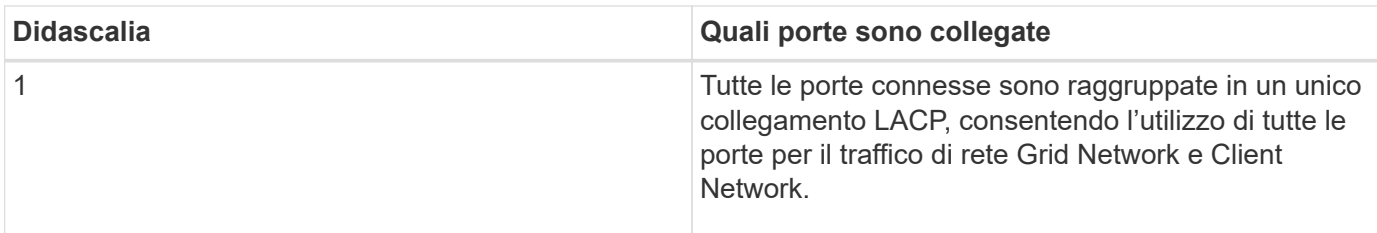

Se si intende utilizzare la modalità aggregate port bond:

- È necessario utilizzare la modalità di collegamento di rete LACP.
- È necessario specificare un tag VLAN univoco per ciascuna rete. Questo tag VLAN verrà aggiunto a ciascun pacchetto di rete per garantire che il traffico di rete venga instradato alla rete corretta.
- Le porte devono essere collegate a switch in grado di supportare VLAN e LACP. Se nel bond LACP partecipano più switch, questi devono supportare gruppi MLAG (Multi-chassis link Aggregation groups) o equivalenti.
- È necessario comprendere come configurare gli switch per l'utilizzo di VLAN, LACP e MLAG o equivalente.

Se non si desidera utilizzare tutte e quattro le porte 10-GbE, è possibile utilizzare una, due o tre porte. L'utilizzo di più porte aumenta al massimo la possibilità che una parte della connettività di rete rimanga disponibile in caso di guasto di una delle porte 10-GbE.

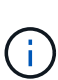

Se si sceglie di utilizzare meno di quattro porte, è possibile che venga attivato un avviso **Services appliance link down** in Grid Manager dopo l'installazione del nodo appliance, a indicare che un cavo è scollegato. È possibile disattivare questa regola di avviso per l'avviso attivato. In Grid Manager, selezionare **ALERTS** > **Rules**, selezionare la regola e fare clic su **Edit rule** (Modifica regola). Quindi, deselezionare la casella di controllo **Enabled**.

### **Modalità Network Bond per porte di gestione a 1 GbE**

Per le due porte di gestione 1-GbE sul controller E5600SG, è possibile scegliere la modalità Independent network bond o la modalità Active-Backup network bond per connettersi alla rete amministrativa opzionale.

In modalità indipendente, alla rete di amministrazione è collegata solo la porta di gestione 1. Questa modalità non fornisce un percorso ridondante. La porta di gestione 2 viene lasciata non cablata e disponibile per le connessioni locali temporanee (utilizzare l'indirizzo IP 169.254.0.1)

In modalità Active-Backup, entrambe le porte di gestione 1 e 2 sono collegate alla rete di amministrazione. È attiva una sola porta alla volta. In caso di guasto della porta attiva, la relativa porta di backup fornisce automaticamente una connessione di failover. L'Unione di queste due porte fisiche in una porta di gestione logica fornisce un percorso ridondante alla rete di amministrazione.

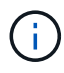

Se è necessario effettuare una connessione locale temporanea al controller E5600SG quando le porte di gestione 1-GbE sono configurate per la modalità Active-Backup, rimuovere i cavi da entrambe le porte di gestione, collegare il cavo temporaneo alla porta di gestione 2 e accedere all'appliance utilizzando l'indirizzo IP 169.254.0.1.

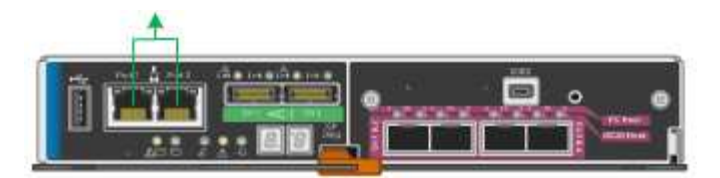

# <span id="page-12-0"></span>**Raccogliere informazioni sull'installazione (SG5600)**

Durante l'installazione e la configurazione dell'appliance StorageGRID, è necessario prendere decisioni e raccogliere informazioni sulle porte dello switch Ethernet, sugli indirizzi IP e sulle modalità di connessione di porta e rete.

### **A proposito di questa attività**

È possibile utilizzare le seguenti tabelle per registrare le informazioni relative a ciascuna rete collegata all'appliance. Questi valori sono necessari per installare e configurare l'hardware.

### **Informazioni necessarie per collegare il controller E2700 a Gestione storage SANtricity**

È necessario collegare il controller E2700 alla rete di gestione che verrà utilizzata per Gestione storage SANtricity.

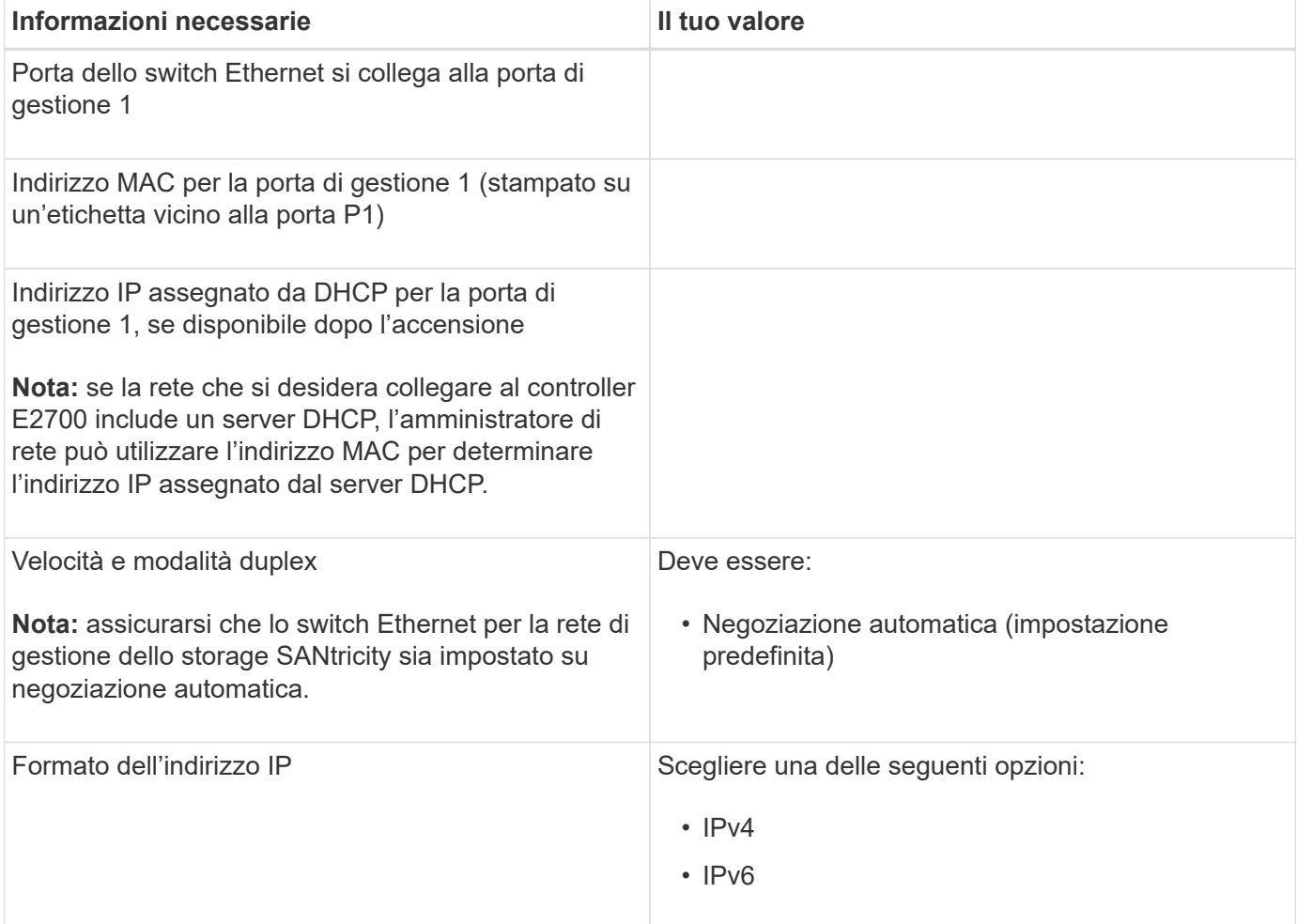

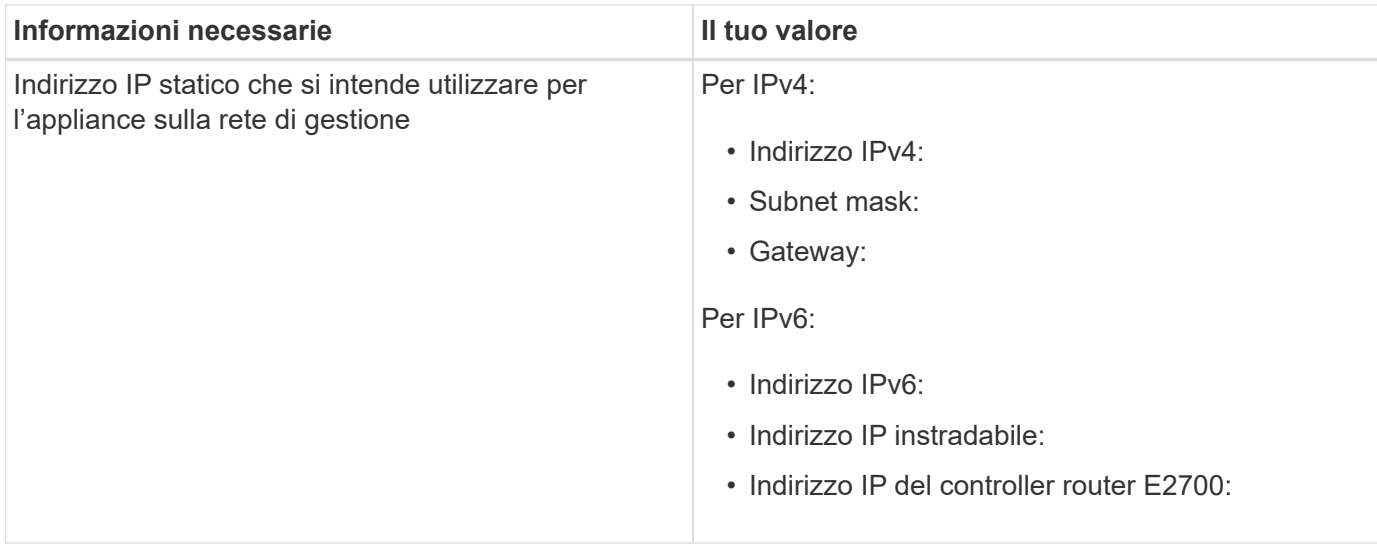

## **Informazioni necessarie per collegare il controller E5600SG alla rete di amministrazione**

La rete amministrativa per StorageGRID è una rete opzionale utilizzata per l'amministrazione e la manutenzione del sistema. L'appliance si connette alla rete di amministrazione utilizzando le porte di gestione 1-GbE sul controller E5600SG.

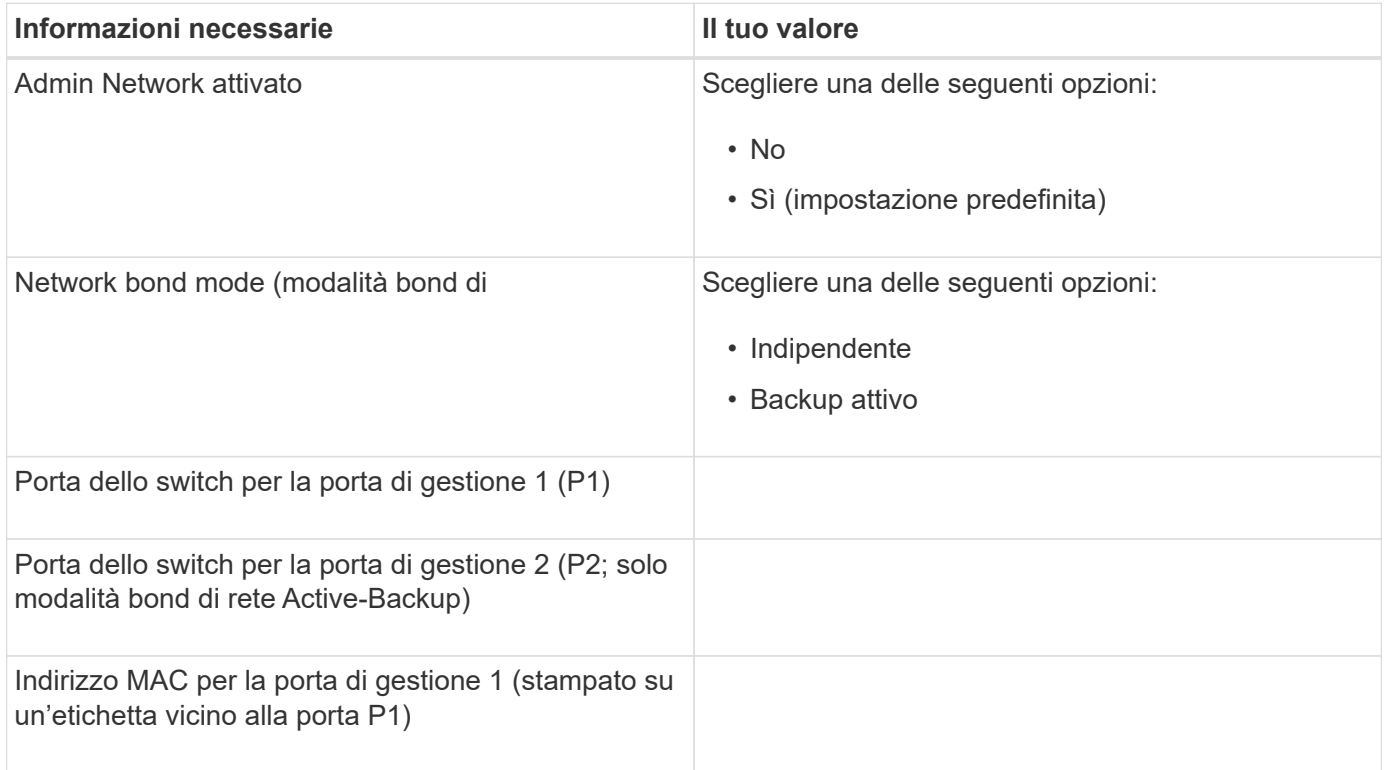

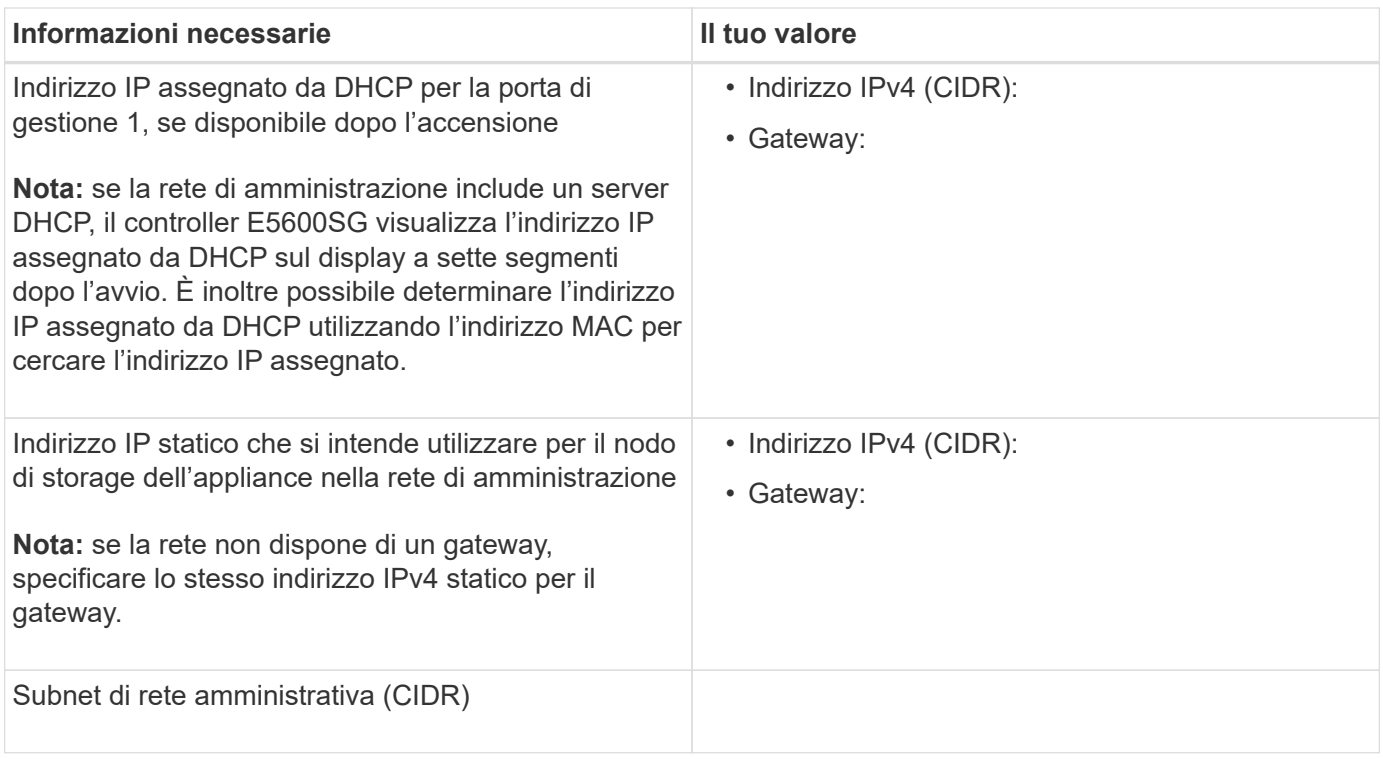

### **Informazioni necessarie per collegare e configurare le porte 10 GbE sul controller E5600SG**

Le quattro porte da 10 GbE del controller E5600SG si collegano alla rete di rete StorageGRID e alla rete client.

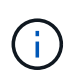

Per ulteriori informazioni sulle opzioni per queste porte, vedere "connessioni delle porte 10-GbE per il controller E5600SG".

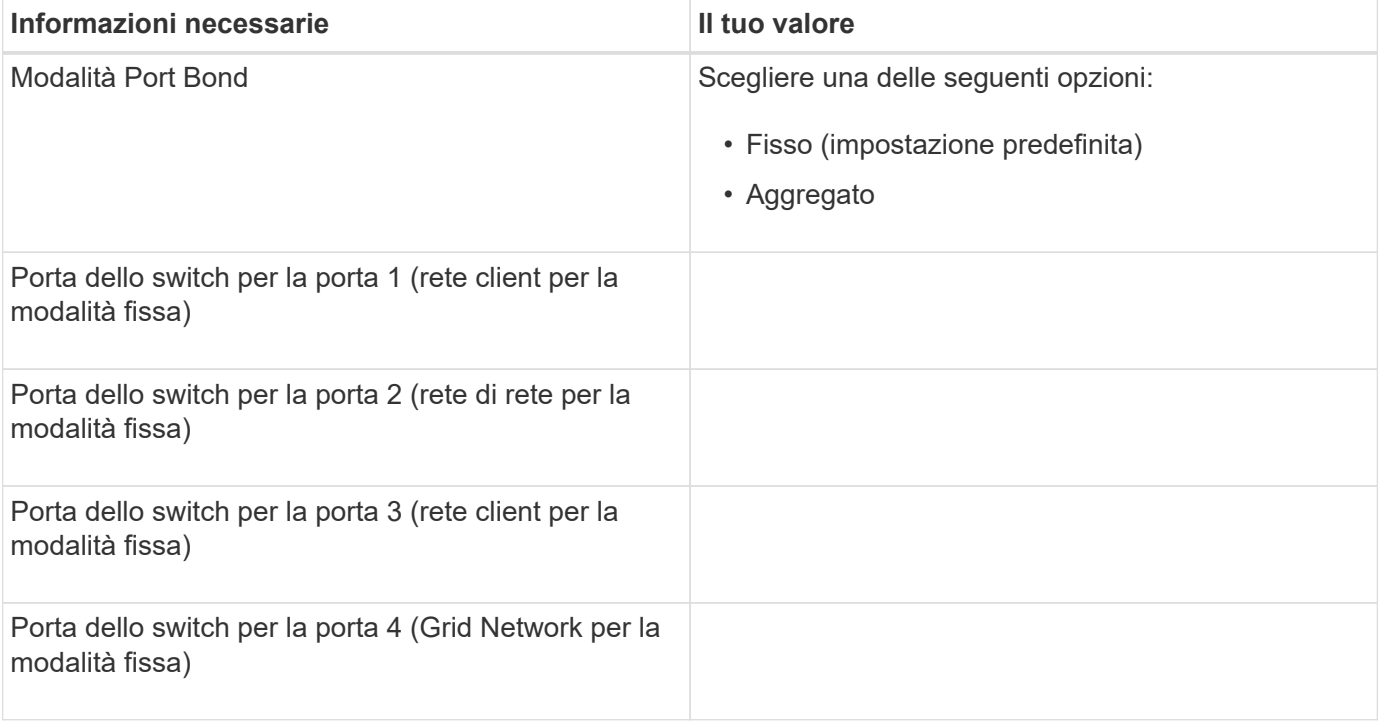

# **Informazioni necessarie per collegare il controller E5600SG alla rete di rete**

La rete grid per StorageGRID è una rete richiesta, utilizzata per tutto il traffico StorageGRID interno. L'appliance si collega alla rete Grid utilizzando le porte 10-GbE del controller E5600SG.

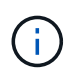

Per ulteriori informazioni sulle opzioni per queste porte, vedere "connessioni delle porte 10-GbE per il controller E5600SG".

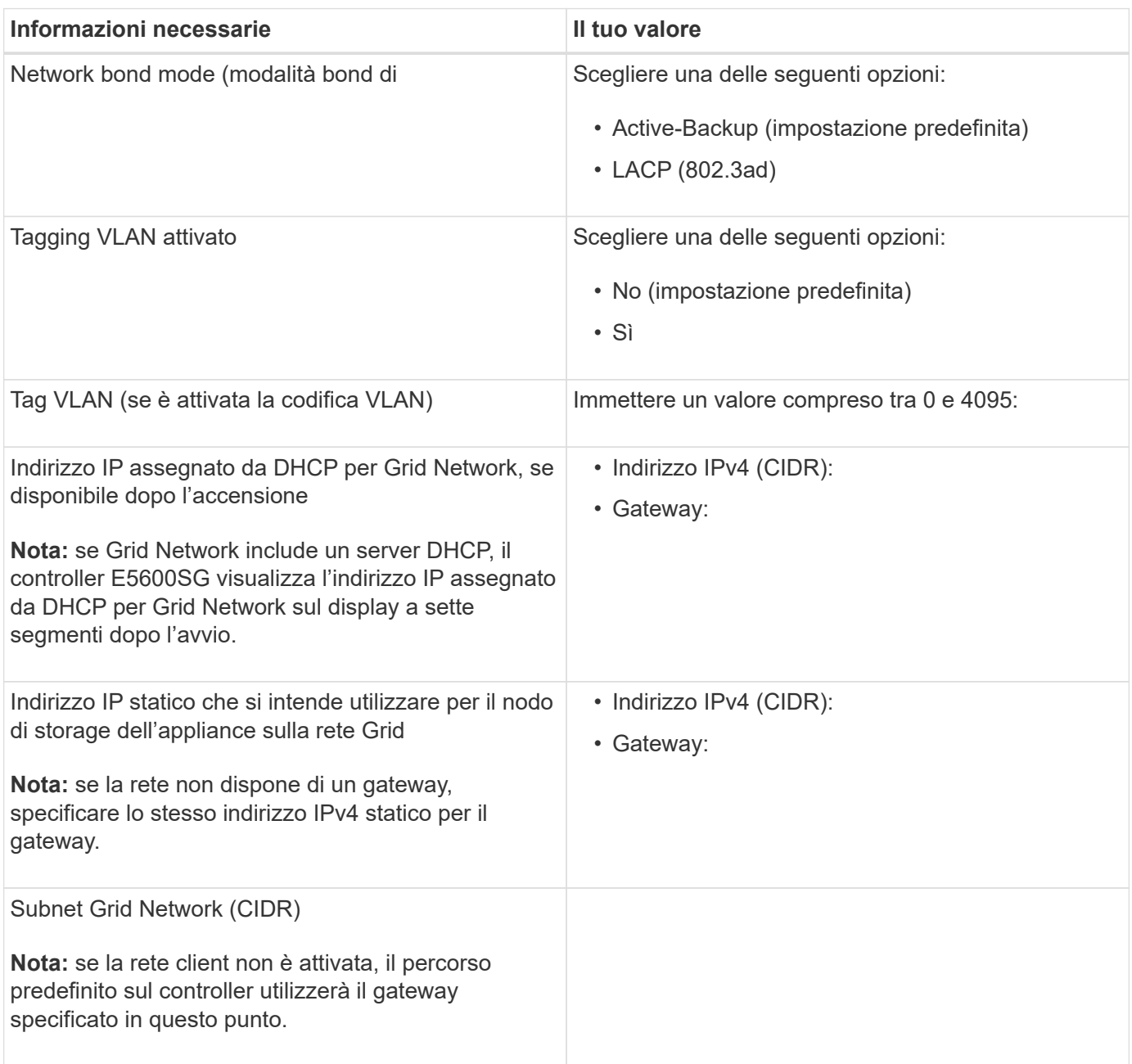

# **Informazioni necessarie per collegare il controller E5600SG alla rete client**

La rete client per StorageGRID è una rete opzionale, utilizzata per fornire l'accesso del protocollo client alla griglia. L'appliance si connette alla rete client utilizzando le porte 10-GbE sul controller E5600SG.

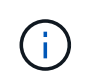

Per ulteriori informazioni sulle opzioni per queste porte, vedere "connessioni delle porte 10-GbE per il controller E5600SG".

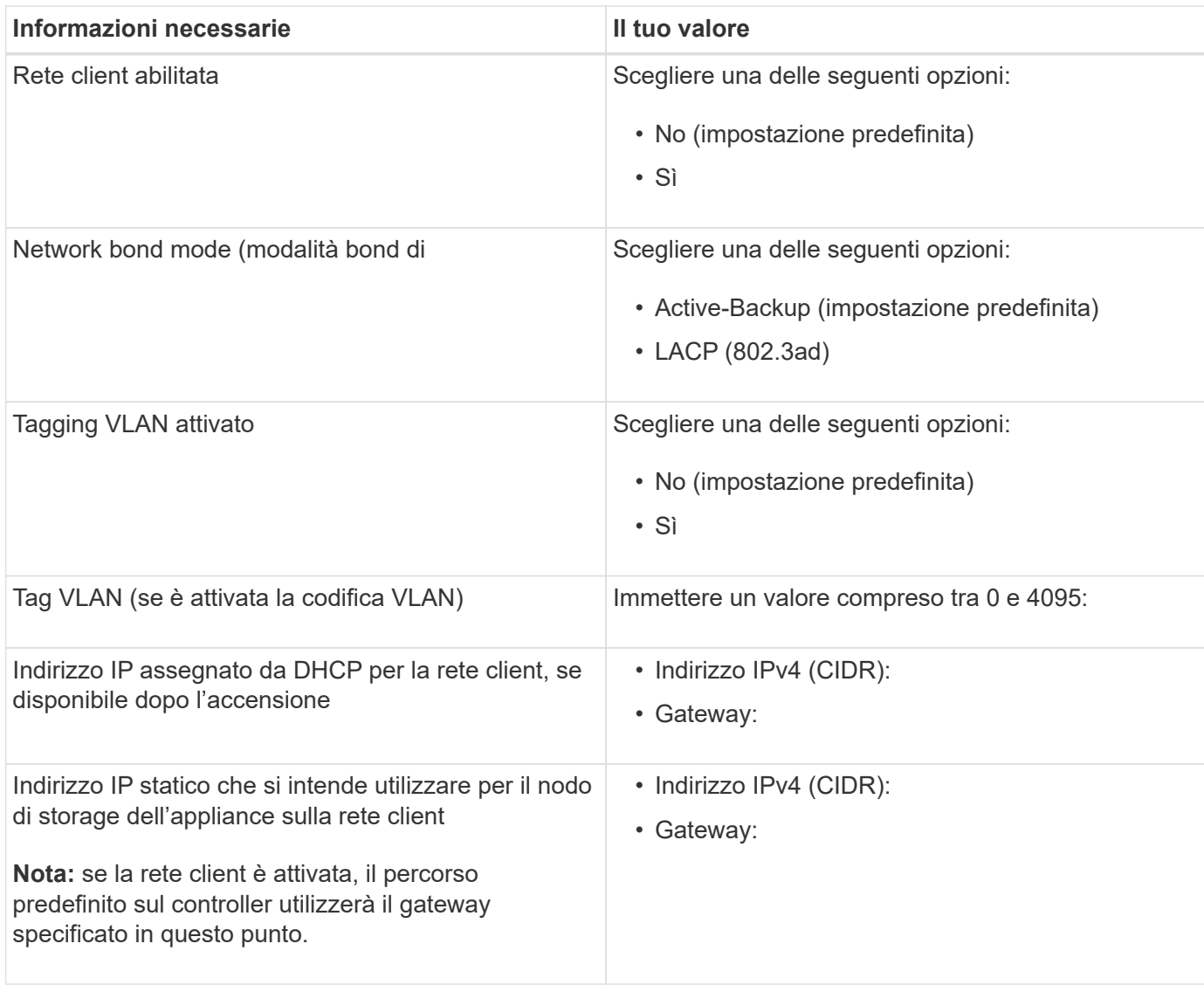

### **Informazioni correlate**

[Verifica delle connessioni di rete dell'appliance \(SG5600\)](#page-6-1)

[Configurare l'hardware \(SG5600\)](https://docs.netapp.com/it-it/storagegrid-116/sg5600/configuring-hardware.html)

[Modalità Port Bond per le porte del controller E5600SG](#page-9-0)

#### **Informazioni sul copyright**

Copyright © 2024 NetApp, Inc. Tutti i diritti riservati. Stampato negli Stati Uniti d'America. Nessuna porzione di questo documento soggetta a copyright può essere riprodotta in qualsiasi formato o mezzo (grafico, elettronico o meccanico, inclusi fotocopie, registrazione, nastri o storage in un sistema elettronico) senza previo consenso scritto da parte del detentore del copyright.

Il software derivato dal materiale sottoposto a copyright di NetApp è soggetto alla seguente licenza e dichiarazione di non responsabilità:

IL PRESENTE SOFTWARE VIENE FORNITO DA NETAPP "COSÌ COM'È" E SENZA QUALSIVOGLIA TIPO DI GARANZIA IMPLICITA O ESPRESSA FRA CUI, A TITOLO ESEMPLIFICATIVO E NON ESAUSTIVO, GARANZIE IMPLICITE DI COMMERCIABILITÀ E IDONEITÀ PER UNO SCOPO SPECIFICO, CHE VENGONO DECLINATE DAL PRESENTE DOCUMENTO. NETAPP NON VERRÀ CONSIDERATA RESPONSABILE IN ALCUN CASO PER QUALSIVOGLIA DANNO DIRETTO, INDIRETTO, ACCIDENTALE, SPECIALE, ESEMPLARE E CONSEQUENZIALE (COMPRESI, A TITOLO ESEMPLIFICATIVO E NON ESAUSTIVO, PROCUREMENT O SOSTITUZIONE DI MERCI O SERVIZI, IMPOSSIBILITÀ DI UTILIZZO O PERDITA DI DATI O PROFITTI OPPURE INTERRUZIONE DELL'ATTIVITÀ AZIENDALE) CAUSATO IN QUALSIVOGLIA MODO O IN RELAZIONE A QUALUNQUE TEORIA DI RESPONSABILITÀ, SIA ESSA CONTRATTUALE, RIGOROSA O DOVUTA A INSOLVENZA (COMPRESA LA NEGLIGENZA O ALTRO) INSORTA IN QUALSIASI MODO ATTRAVERSO L'UTILIZZO DEL PRESENTE SOFTWARE ANCHE IN PRESENZA DI UN PREAVVISO CIRCA L'EVENTUALITÀ DI QUESTO TIPO DI DANNI.

NetApp si riserva il diritto di modificare in qualsiasi momento qualunque prodotto descritto nel presente documento senza fornire alcun preavviso. NetApp non si assume alcuna responsabilità circa l'utilizzo dei prodotti o materiali descritti nel presente documento, con l'eccezione di quanto concordato espressamente e per iscritto da NetApp. L'utilizzo o l'acquisto del presente prodotto non comporta il rilascio di una licenza nell'ambito di un qualche diritto di brevetto, marchio commerciale o altro diritto di proprietà intellettuale di NetApp.

Il prodotto descritto in questa guida può essere protetto da uno o più brevetti degli Stati Uniti, esteri o in attesa di approvazione.

LEGENDA PER I DIRITTI SOTTOPOSTI A LIMITAZIONE: l'utilizzo, la duplicazione o la divulgazione da parte degli enti governativi sono soggetti alle limitazioni indicate nel sottoparagrafo (b)(3) della clausola Rights in Technical Data and Computer Software del DFARS 252.227-7013 (FEB 2014) e FAR 52.227-19 (DIC 2007).

I dati contenuti nel presente documento riguardano un articolo commerciale (secondo la definizione data in FAR 2.101) e sono di proprietà di NetApp, Inc. Tutti i dati tecnici e il software NetApp forniti secondo i termini del presente Contratto sono articoli aventi natura commerciale, sviluppati con finanziamenti esclusivamente privati. Il governo statunitense ha una licenza irrevocabile limitata, non esclusiva, non trasferibile, non cedibile, mondiale, per l'utilizzo dei Dati esclusivamente in connessione con e a supporto di un contratto governativo statunitense in base al quale i Dati sono distribuiti. Con la sola esclusione di quanto indicato nel presente documento, i Dati non possono essere utilizzati, divulgati, riprodotti, modificati, visualizzati o mostrati senza la previa approvazione scritta di NetApp, Inc. I diritti di licenza del governo degli Stati Uniti per il Dipartimento della Difesa sono limitati ai diritti identificati nella clausola DFARS 252.227-7015(b) (FEB 2014).

#### **Informazioni sul marchio commerciale**

NETAPP, il logo NETAPP e i marchi elencati alla pagina<http://www.netapp.com/TM> sono marchi di NetApp, Inc. Gli altri nomi di aziende e prodotti potrebbero essere marchi dei rispettivi proprietari.